v ArchiCADu BIM projektování

**RUVODCE** 

 $PAD$ 

### Roman **Ptáček,** Pavel **Pour**

 **BIM projektování od základů po pokročilé Studie rodinného domu krok za krokem a základy vizualizace Přechod od studie k výkresové dokumentaci Využití konkrétních dodavatelů stavebních komponent Tipy a triky pro pokročilé, nové funkce ArchiCADu 15**

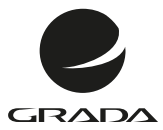

# v ArchiCADu BIM projektování

ODCE

Roman **Ptáček,** Pavel **Pour**

#### **Centrum pro podporu počítačové grafiky ČR, s.r.o.**

Výhradní zástupce GRAPHISOFT SE pro ČR, centrum lokalizace a technické podpory pro ArchiCAD CZ.

#### **BIM projektování v ArchiCADu**

#### **Roman Ptáček, Pavel Pour**

Vydala Grada Publishing, a.s. U Průhonu 22, 170 00 Praha 7 tel.: +420 234 264 401, fax: +420 234 264 400 www.grada.cz jako svou 4832. publikaci

Odpovědná redaktorka Zuzana Malečková Sazba Tomáš Brejcha Počet stran 328 Vydání 1., 2012

Vytiskla Tiskárna V Ráji, s.r.o., Pardubice

© Grada Publishing, a.s., 2012 © Ptáček a Pour Cover Photo © SHELL, ARTechnicarchitects, www.artechnic.jp Foto © Nacasa&Partners Inc. Ochranné známky: ArchiCAD® je registrova[ná ochranná znám](http://www.artechnic.jp)ka GRAPHISOFT SE. Všechny ostatní ochranné známky jsou ve vlastnictví příslušných majitelů.

ISBN 978-80-247-4165-9 (tištěná verze) ISBN 978-80-247-7547-0 (elektronická verze ve formátu PDF) ISBN 978-80-247-7548-7(elektronická verze ve formátu EPUB)

#### **Upozornění pro čtenáře a uživatele této knihy**

Všechna práva vyhrazena. Žádná část této tištěné či elektronické knihy nesmí být reprodukována a šířena v papírové, elektronické či jiné podobě bez předchozího písemného souhlasu nakladatele. Neoprávněné užití této knihy bude **trestně stíháno**.

#### **Obsah**

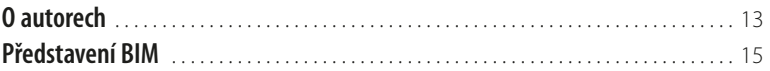

#### **[Práce s učebnicí](#page-16-0)**

## **1. 2.**

#### **[Obecné kapitoly, základní pravidla práce](#page-18-0)**

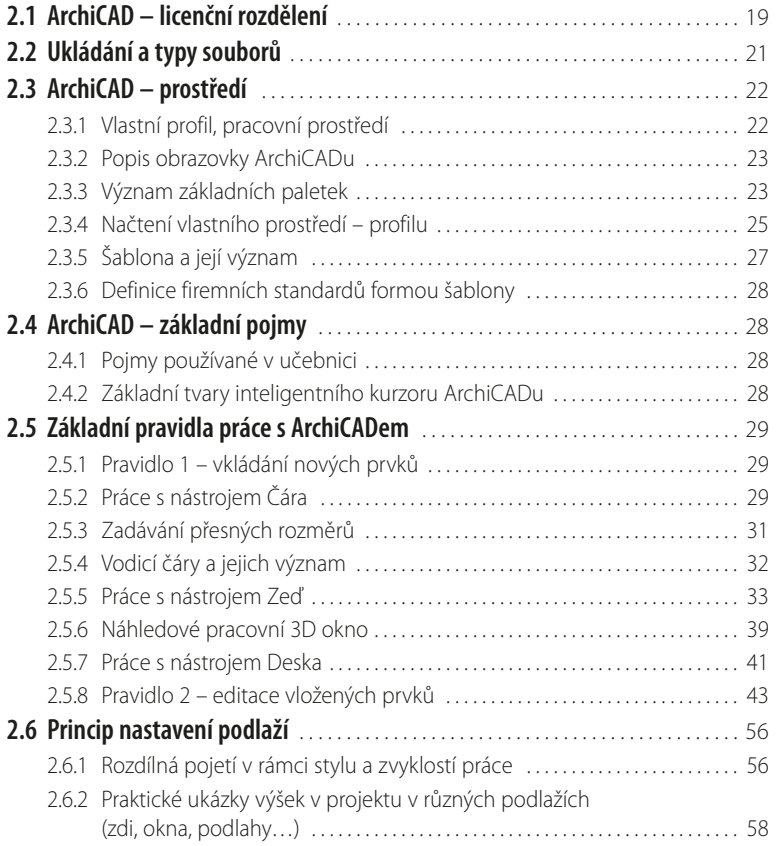

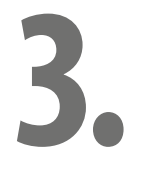

#### **[BIM projektování, testovací model](#page--1-0)**

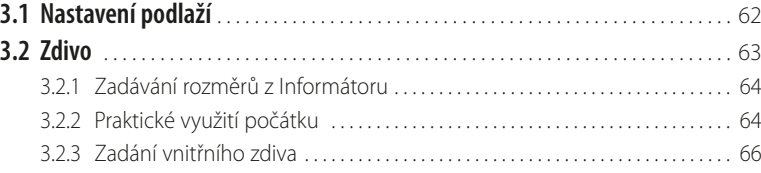

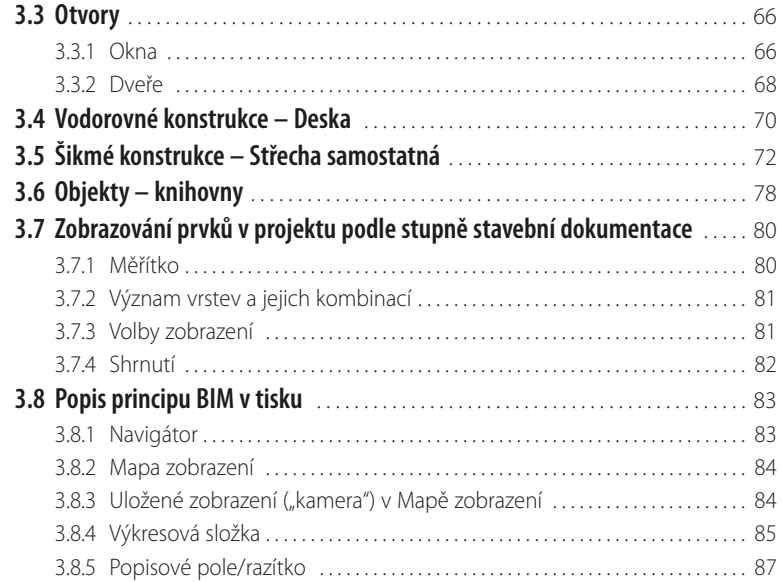

### **4.**

#### **[Vlastní projekt – 3D model studie](#page--1-0)**

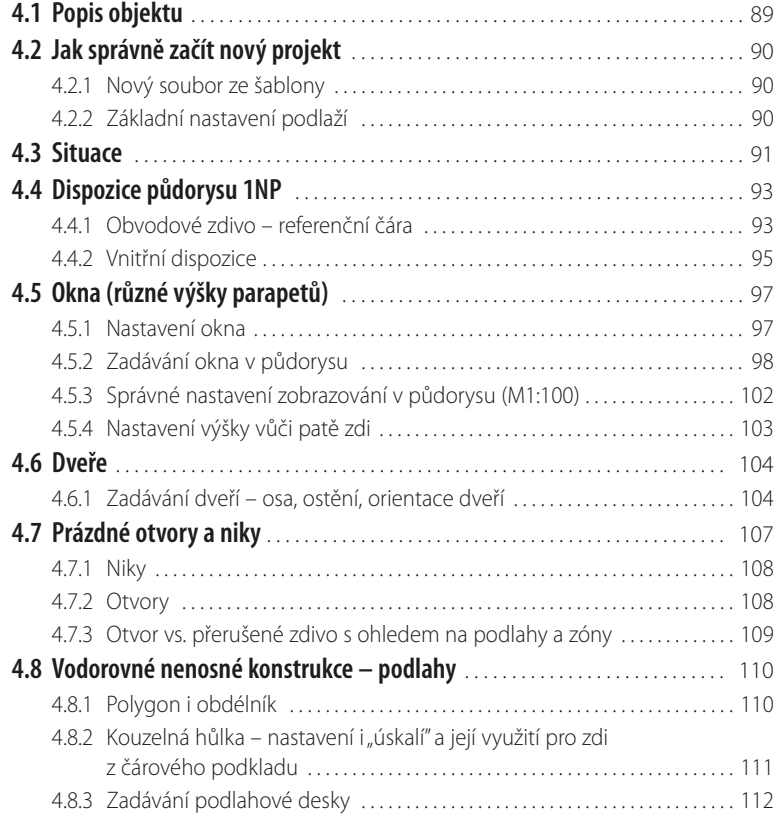

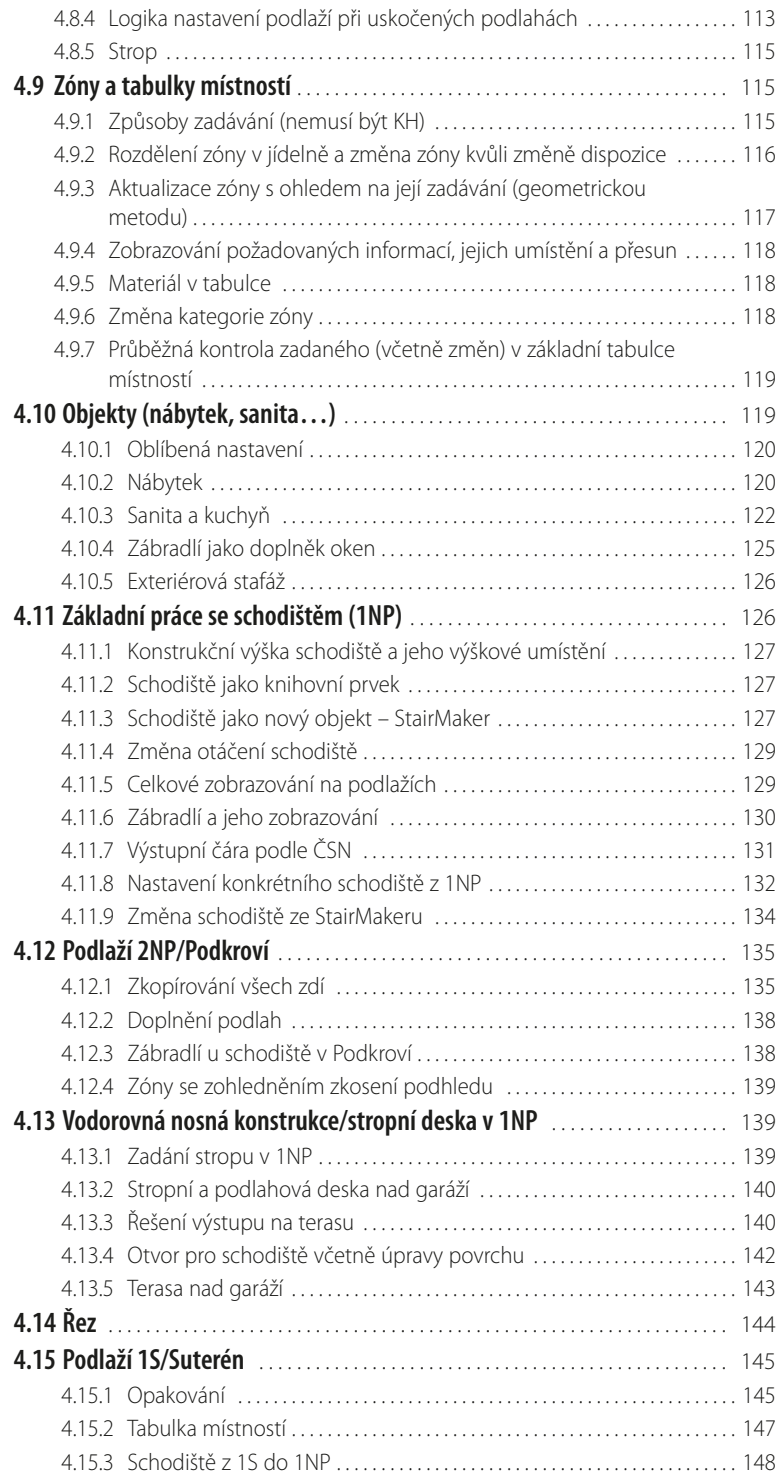

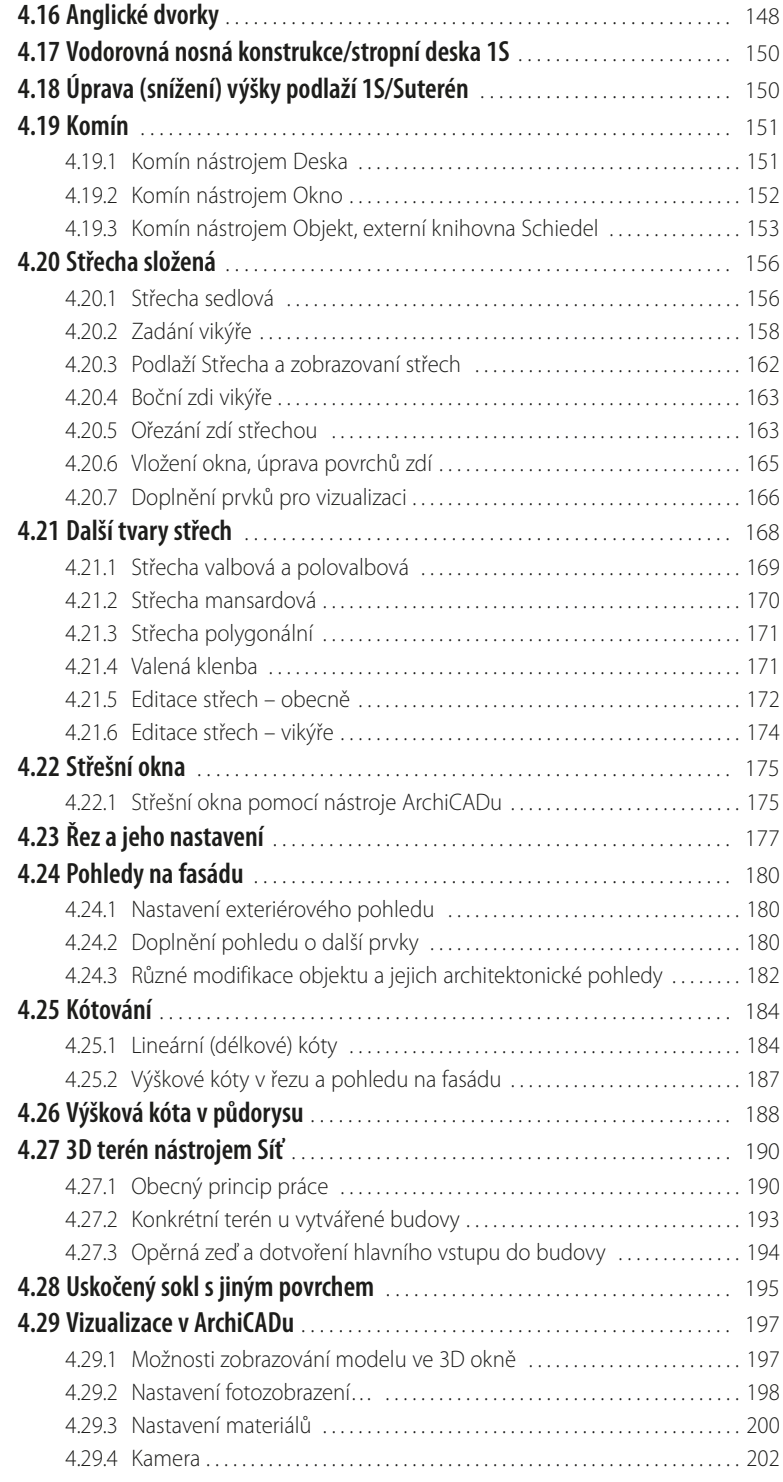

П

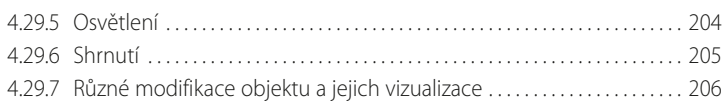

### **5.**

#### **[Navigátor, tisk a publikace](#page--1-0)**

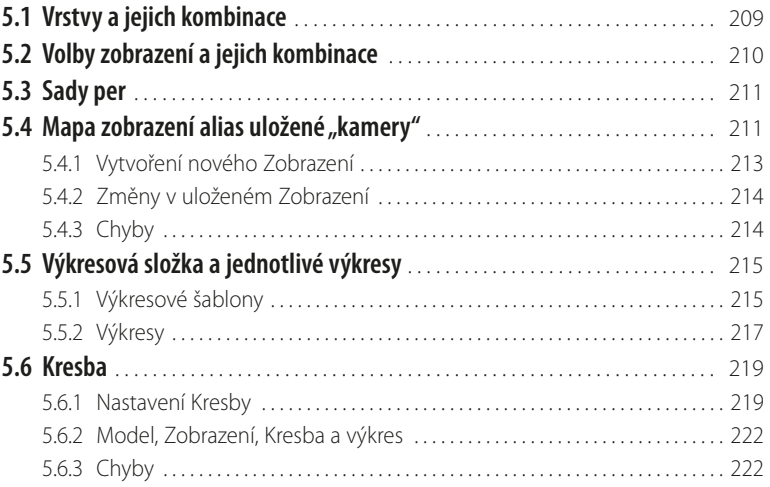

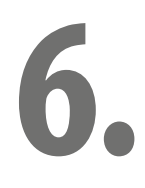

#### **[Rodinný dům – dokumentace](#page--1-0)**

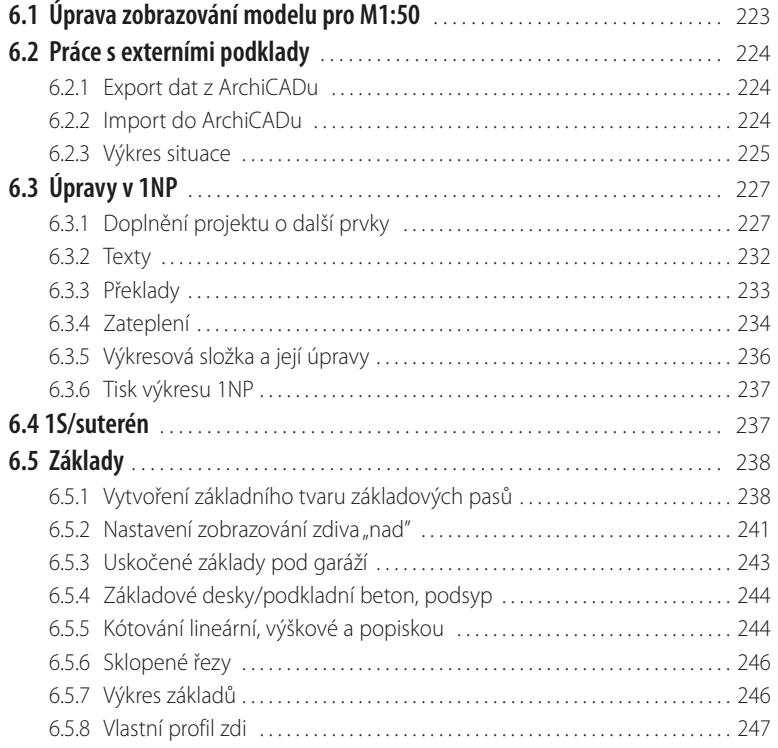

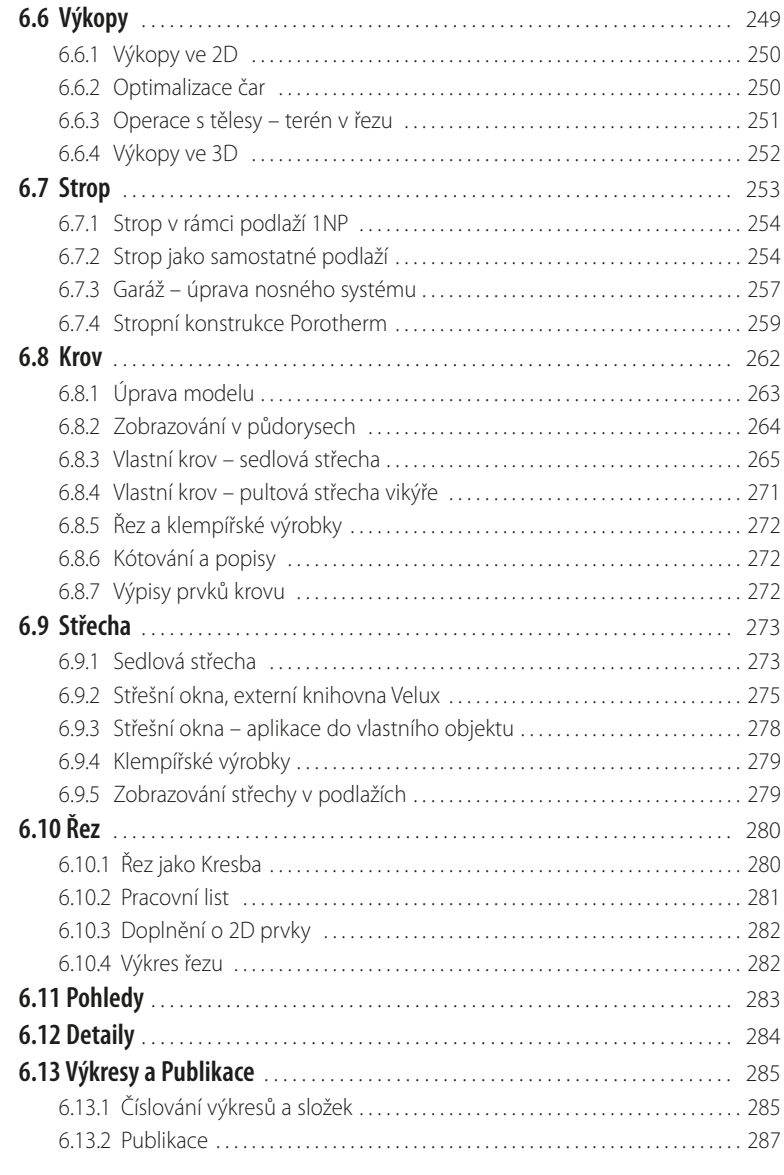

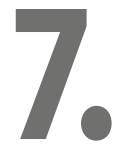

T.

#### **[Import a export](#page--1-0)**

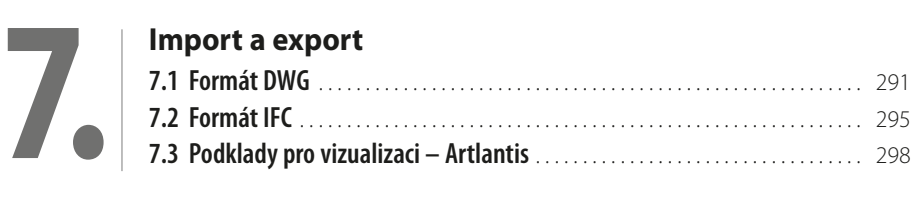

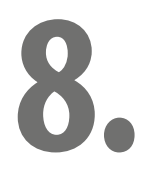

#### **[Tipy a triky, nové funkce ArchiCADu 15](#page--1-0)**

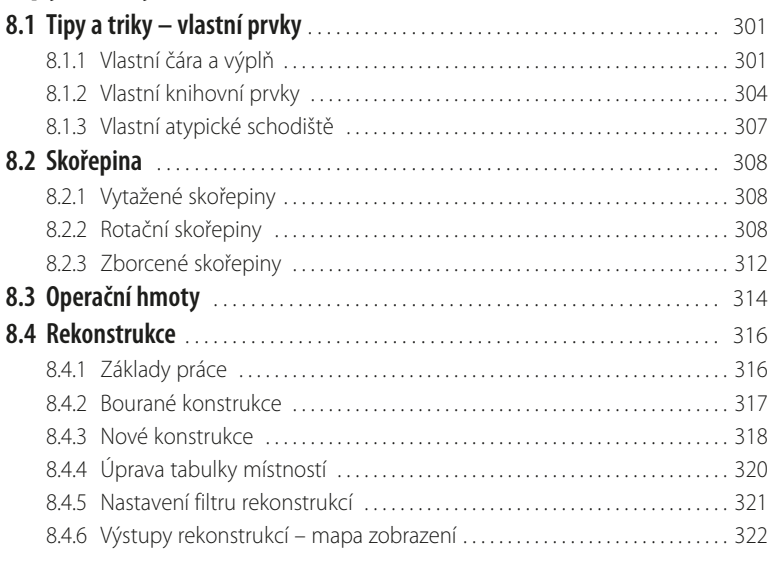

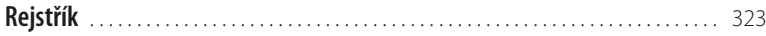

#### <span id="page-12-0"></span>**O autorech**

#### **Ing. Roman Ptáček**

Absolvent oboru Strojírenská technologie na Fakultě strojní VŠSE v Plzni.

Tři roky pracoval v oblasti školitele a dodavatele specializovaného stavebního CAD systému DataCAD. Třináct let pracuje jako vedoucí kanceláře výhradního distributora ArchiCADu v České republice na pozici školitele, konzultanta a dodavatele.

Pět let se věnuje výuce předmětu CAD na Střední průmyslové škole stavební arch. Jana Letzela v Náchodě.

Je spoluautorem skript *ArchiCAD – krok za krokem, I. díl – Studie* (září 2008) a skript *ArchiCAD – krok za krokem, II. díl – Dokumentace* (duben 2009). Je spoluautorem výukového systému CEGRY *"TransitionClub"*.

#### **Ing. Pavel Pour**

Absolvent oboru Pozemní stavby na Fakultě stavební VUT v Brně, kde dále absolvoval doplňující pedagogické studium na Ústavu společenských věd.

Osm let se věnuje výuce odborných předmětů se zaměřením na ICT, CAD systémy a vizualizační nástroje. V současné době působí na Střední průmyslové škole stavební v Hradci Králové na pozici zástupce ředitelky.

Od roku 2007 řídí vlastní společnost projectX.cz s.r.o., zaměřenou na grafický design a webdesign. Je spoluautorem skript *ArchiCAD – krok za krokem, I. díl – Studie* (září 2008) a skript *ArchiCAD – krok za krokem, II. díl – Dokumentace* (duben 2009).

#### **Poděkování**

Děkujeme touto cestou za odbornou spolupráci Ing. arch. et arch. Podliskovi, Ing. Jirátovi a Ing. Lejskovi.

Za praktické testování učebnice děkujeme Martinu Hloucalovi.

#### <span id="page-14-0"></span>**Představení BIM**

Cílem tohoto článku je představit odborné veřejnosti úvod do problematiky tzv. Informačního modelu budovy (BIM). Předně je potřeba si uvědomit, že problematika BIM se týká všech účastníků návrhového a stavebního procesu. Její komplexita si vyžaduje změny v zaběhnutém systému práce v dlouhodobém horizontu. I proto v květnu 2011 vznikla Odborná rada pro BIM (první organizace svého druhu v ČR), která se chce dlouhodobě a systematicky věnovat prosazování Informačního modelu budovy do odborné praxe na úrovni všech účastníků stavebního procesu v rámci celého životního cyklu budovy.

Počátky současné teorie Informačního modelu budovy (BIM) sahají až do sedmdesátých let minulého století. Dnes může být BIM vnímán, i díky reklamním kampaním softwarových firem, pouze jako software. Avšak BIM je potřeba vnímat nikoliv pouze jako software, nýbrž jako integrovaný proces. Na druhou stranu uplatnění myšlenky principu informačního modelu budovy ve stavební praxi by nikdy nezaznamenalo takový progres, nebýt inovací v oblasti informačních technologií, tedy software a hardware nevyjímaje.

#### **Definice BIM**

Informační model budovy (BIM) si lze představit jako informační databázi, která v sobě může zahrnovat veškerá data od návrhu, výstavby, správy budovy či rekonstrukce až po její demolici, tedy veškeré informace využitelné během celého životního cyklu budovy. Důležité je též zmínit skutečnost, že do této informační databáze přispívají, každý svým dílem, všichni účastníci stavebního procesu. Pokud by jeden z článků stavebního procesu odmítl sdílet jím vytvořené informace, metoda BIM, jež je postavena právě na spolupráci, nebude fungovat!

Mnohdy bývá mylně (i v odborných kruzích) za informační model budovy považován samotný 3D model budovy. Zde je potřeba si uvědomit, a jak již bylo naznačeno, že BIM je ve své podstatě databáze informací o budově a 3D model je pouze jedním z mnoha možných způsobů interpretace těchto informací.

3D model je bezpochyby užitečná interpretace BIM pro projektanta, neboť jeho úkolem je navrhnout stavbu tak, aby její prostorové návaznosti byly dle představ investora, splňovaly normové požadavky a byly ve skutečnosti proveditelné. Avšak další účastníky stavebního procesu mohou zajímat z jejich pohledu jinak interpretované informace. Zatímco projektanta spíše zajímá 3D model (a z něj interpretované půdorysy, řezy, pohledy…), rozpočtář si data z informačního modelu budovy raději načte do tabulkového procesoru, investora pak jistě kromě architektonického vyznění objektu bude zajímat také podlahová plocha či celkové náklady na realizaci stavby, harmonogram výstavby, čerpání prostředků během výstavby apod.

#### **BIM jako proces**

Při uvažování o přechodu na BIM je tedy zásadní si uvědomit, že se nejedná pouze o nainstalování nového SW řešení, ale o zásadnější změnu v systému práce. U nasazení BIM software jde o určitou změnu v myšlení, v pracovních postupech a návycích, jež v podstatě vedou k nové metodice práce. Tento mentální přechod je často přirovnáván k přechodu od rýsovacích prken k projektování prostřednictvím počítačů (CAD).

#### **BIM nástroje**

BIM princip se postupně prosazuje hlavně proto, že dnešní SW nástroje již dokáží efektivně interpretovat data z informačního modelu budovy. S tím souvisí také možnost vzájemné komunikace pomocí otevřeného souborového formátu IFC (The Industry Foundation Classes), který je vyvíjen mezinárodní organizací buildingSMART. IFC je otevřený, na vývojářích programů nezávislý souborový formát, který s sebou nenese pouze informace o prostorových vazbách (3D model), ale též dovoluje ke každému stavebnímu prvku přiřadit další potřebné informace, jako například typ výrobku,

jeho výrobce či cenu, případně další užitečné informace. Před nedávnem buildingSMART zveřejnila seznam SW řešení, která jsou kompatibilní s IFC. Na seznamu více než 130 programů naleznete BIM řešení pro všechny možné účely a profese. Své BIM řešení zde naleznou jak architekti, stavební inženýři, projektanti profesí nebo statici, tak i stavební firmy, investoři, developeři či správci budov. Díky otevřenému IFC je zajištěna obousměrná komunikace mezi spolupracujícími uživateli různých SW řešení. Že se nejedná jen o krátkodobý pokus o nalezení společného formátu souborů dokazuje i aktivita ISO. Formát IFC je standardizovaný a dokumentovaný a je součástí ISO norem.

#### **BIM spolupráce**

Pro naplnění principu práce metodou BIM existují v současnosti efektivní softwarové nástroje. Avšak, jak bylo zdůrazněno v úvodu článku, BIM je především o vůli spolupracovat. O spolupráci všech účastníků stavebního procesu, o sdílení dat a informací v rámci konkrétního projektu. Nastavení této spolupráce nebude jednoduché, stejně tak nebude jednoduché přijmutí nové metody BIM do zavedeného systému práce fungující projekční kanceláře. Jak však ukazují příklady z Finska, Švédska, Norska, Dánska, Holandska či Velké Británie, jde to, a to nejen v Evropě! Tím spíše, že v těchto zemích je BIM prosazován současně také na legislativní úrovni, a jeho používání je mnohdy již součástí zákona o zadávání veřejných zakázek, což nepochybně vede k jejich větší transparentnosti, po které se ostatně stále častěji volá i v našich zeměpisných šířkách.

#### **Více otázek než odpovědí**

Jaký bude vývoj zavádění BIM v podmínkách ČR? Kdy se BIM prosadí v architektonické a projekční praxi? Kdy a jak se BIM projeví na legislativní úrovni? Jak BIM vyučovat? Jak BIM efektivně zavést do praxe? Jaké konkrétní výhody to jednotlivým účastníkům návrhového a realizačního procesu přinese? Jak ovlivní BIM smluvní vztahy a autorská práva? Závěrem jen několik z mnoha otázek, které v souvislosti s přemýšlením o problematice BIM vyvstanou na mysli nejednomu z čtenářů tohoto textu. Na tyto i další otázky by právě činnost Odborné rady pro BIM měla postupně začít odpovídat, bez vzájemné spolupráce to však nebude možné. Stejně jako celý BIM, bude související problematika "okolo" BIMu především o spolupráci.

Ing. arch. Petr Vaněk předseda rady sdružení Odborná rada pro BIM

# <span id="page-16-0"></span>**1. Práce s učebnicí**

Aktuálně nejmodernější forma projektování pomocí technologie BIM nahrazuje dosud běžně používaný systém práce ve 2D CAD aplikacích. 2D aplikace zobrazují navrhovanou budovu pouze jako souhrn výkresů, bez přímé vzájemné návaznosti. Naopak systém BIM umožňuje uživateli věnovat se detailně architektonickému návrhu vlastní budovy a svou technologií nabízí uživateli výkresy automaticky generované přímo z modelu. Tato učebnice vychází z dlouholetých zkušeností autorů s aplikací ArchiCAD, jejíž technologie pracuje na úrovni BIM již přes 25 let a neustále se zdokonaluje. Čtenář se zde s technologií BIM seznámí a naučí se s ní pracovat.

Učebnice popisuje tvorbu jednoduchého objektu rodinného domu s garáží, pomocí technologie BIM. Volně nahrazuje skripta *ArchiCAD – krok za krokem, I. a II. díl* z roku 2008 a 2009, která byla napsána pro ArchiCAD 12. Vychází z běžné projekční praxe od běžných postupů a prvků až k pokročilým detailům včetně externích prvků konkrétních výrobců. Vše popisované je využitelné jak v praxi, tak při výuce na středních i vysokých školách se zaměřením na pozemní stavitelství, architekturu a design.

Touto učebnicí získáváte jedinečného průvodce softwarem ArchiCAD, který formou "krok za krokem" popisuje, jak vytvořit 3D model konkrétního objektu, přičemž cílem není vytvořit kompletní projekt rodinného domu, ale seznámit a naučit čtenáře využívat moderní metody BIM projektování s návazností na standardní 2D dokumentaci. Autoři ukáží, že "3D" není jen obrázek, jak tomu bylo v minulosti a jak si bohužel mnozí dosud myslí. Ono "3D" bude v učebnici základním zdrojem především pro rychlou tvorbu standardní "2D" projektové dokumentace.

Pro zjednodušení práce (především úplným začátečníkům) využíváme při ukázkách uživatelskou šablonu, upravenou pro účely této učebnice. Šablona, ale i další prvky externích výrobců použité v učebnici jsou ke stažení na adrese *[www.grada.cz](http://www.grada.cz)* nebo *[www.bim-projektovani.cz](http://www.bim-projektovani.cz)*.

Všechny popisy a obrázky v této učebnici odpovídají verzi ArchiCAD 15 na platformě WINDOWS. Principy však budou aplikovatelné i na další verze ArchiCADu a můžeme tak říci, že je učebnice nadčasová.

### <span id="page-18-0"></span>**2. Obecné kapitoly, základní pravidla práce**

#### **2.1 ArchiCAD – licenční rozdělení**

Jak můžete ArchiCAD získat, jaké existují jeho verze a jaká je jejich kompatibilita? ArchiCAD má technologicky pouze dvě verze, nicméně rozdílů je mezi nimi více, hlavně v licenčních podmínkách pro jejich využití.

- 1. ArchiCAD je SW, který je "vlajkovou lodí" Graphisoftu, a na poli grafických SW je technologickou jedničkou. Je možné ho využívat jak na operačních systémech WINDOWS, tak i Apple Macintosh. Podrobné informace o aktuálních systémových požadavcích (OS i HW) dané verze najdete na *[www.cegra.cz](http://www.cegra.cz)*.
- 2. ArchiCAD STAR(T) Edition je "malým" ArchiCADem, který je postaven na identickém jádru jako "velký" ArchiCAD, ale byl zbaven některých funkcí. Jejich přehled najdete na WEBu Graphisoftu nebo CEGRY.

Cenové podmínky získání "malého" i "velkého" ArchiCADu najdete na *[www.cegra.cz](http://www.cegra.cz)*, kde také dohledáte o ArchiCADu další informace.

#### **ArchiCAD**

Je určen pro plné komerční využití ve velkých ateliérech i samostatných kancelářích. Je kompatibilní s ArchiCADem SE. Tato verze je chráněna licenčním HW klíčem. Plně využívá nejnovější poznatky BIM projektování, které Graphisoft vyvíjí pod názvem Virtual Building už více než 25 let. V tomto směru je ArchiCAD "nejstarší" a nejpropracovanější BIM software.

#### **ArchiCAD STAR(T) Edition**

Je určen pro plné komerční využití spíše ve stavebních firmách nebo menších kancelářích, u nichž projektování není hlavní činností. Tuto licenci lze také využít pro dlouhodobější testování ArchiCADu pro následný přechod k "velkému" ArchiCADu.

Pracuje samozřejmě stejně jako "velký" ArchiCAD plně ve 3D, pouze neumožňuje uživateli využívat 100% všech jeho možností a automatických funkcí. Tato verze je chráněna licenčním HW klíčem.

Kompatibilita s "velkým" ArchiCADem je "jednosměrná" – soubory z velkého ArchiCADu nelze ve STAR(T) Edition otevřít, avšak soubory ze STAR(T) Edition lze bez komplikací otevřít ve "velkém" ArchiCADu.

#### **ArchiCAD TRIAL**

Je určen pro bezplatné vyzkoušení a testování možností SW z řad komerčních subjektů. Lze stáhnout bezplatně z WEBu *[https://myarchicad.com/](https://myarchicad.com)* v sekci **Professional**, jeho platnost pro testování je 30 dnů.

Umožňuje uživateli vyzkoušet veškeré funkce a postupy jako v ArchiCADu, pouze tisk je opatřen ochranným "trialovým" znakem. V případě přechodu na ArchiCAD lze všechny uložené soubory převést a ochranný znak u tisku zmizí. Tato verze je chráněna licenčním kódem.

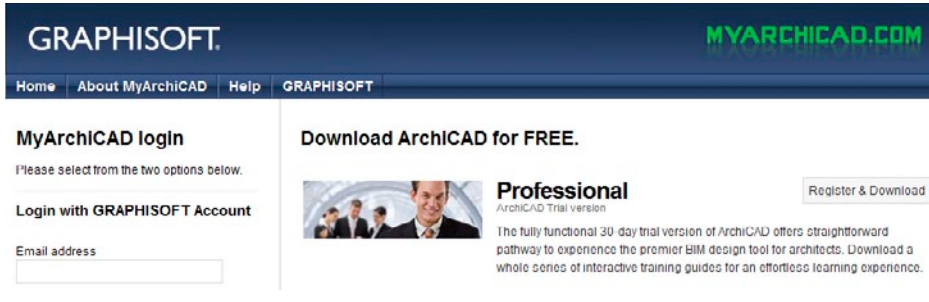

#### **Obrázek 2.1: TRIAL verze ke stažení**

#### **ArchiCAD DEMO**

-

Je určen pro vyzkoušení a testování možností SW z řad komerčních subjektů. Umožňuje uživateli vyzkoušet práci jako v ArchiCADu, pouze některé funkce a postupy jsou zablokovány (ukládání, kopírování apod.). Pro praktické zkoušení je verze TRIAL tudíž vhodnější.

#### **ArchiCAD EDU**

Je určen pro studenty a vyučující pedagogy. Lze jej stáhnout bezplatně z WEBu *[https://myarchicad.](https://myarchicad.com) [com](https://myarchicad.com)/* v sekci **Student** nebo **Teacher**, jeho platnost je 365 dnů a lze ji prodloužit. Na základě licenčních podmínek jej NELZE využít ke komerčním účelům a porušením těchto podmínek se uživatel vystavuje postihu a trestnímu stíhání, stejně tak jako případný ateliér, který takovou práci použije. Technicky je stejný jako komerční ArchiCAD, pouze tisk je opatřen ochranným "EDU" znakem. Uložené soubory nelze otevřít v komerčním ArchiCADu, ten se totiž automaticky přepne do studentského EDU módu s ochranným znakem. Tato verze je chráněna licenčním kódem.

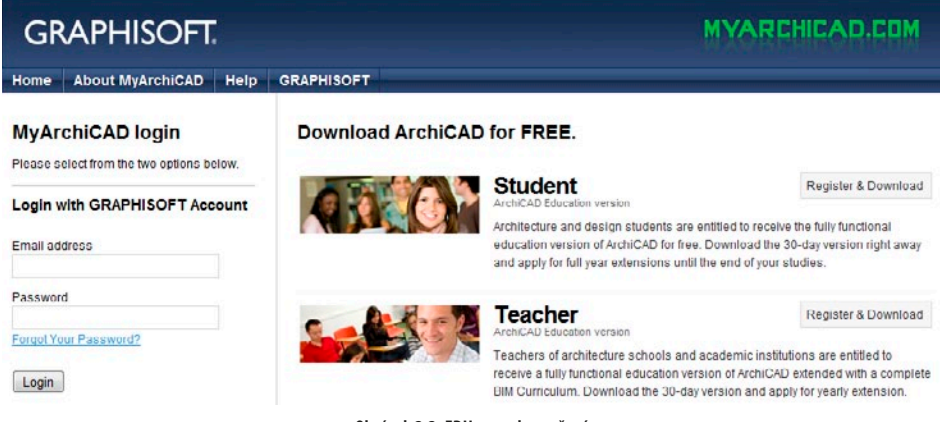

**Obrázek 2.2: EDU verze ke stažení**

#### **ArchiCAD UNI**

Jedná se o multilicenci určenou pro školy. Lze ji stáhnout bezplatně z WEBu *<https://myarchicad.com>/* v sekci **School**, její platnost je 2 roky a lze ji prodloužit. Na základě licenčních podmínek jej NELZE využít ke komerčním účelům a porušením těchto podmínek se uživatel vystavuje postihu a trestnímu stíhání, stejně tak jako případný ateliér, který takovou práci použije.

Technicky je stejný jako ArchiCAD EDU a je s ním plně kompatibilní, tisk je taktéž opatřen ochranným "EDU" znakem. Tato verze je chráněna licenčním kódem.